#### ICGE Programming Module—Python!

À. PYTHON! 747 YOU'RE FLYING! HOW? I DUNNO... I JUST TYPED DYNAMIC TYPING? import antigravity WHITESPACE? THAT'S IT? COME JOIN US! PROGRAMMING ... I ALSO SAMPLED I LEARNED IT LAST IS FUN AGAIN! EVERYTHING IN THE NIGHT! EVERYTHING IT'S A WHOLE MEDICINE CABINET IS SO SIMPLE! NEW WORLD FOR COMPARISON. UP HERE! HELLO WORLD IS JUST print "Hello, world!" BUT I THINK THIS BUT HOW ARE IS THE PYTHON. YOU FLYING?

https://xkcd.com/35 https://xkcd.com/353/  $\omega$ 

# Why Python?

- Freely available for all types of computers
- Widely used grade schools to universities to industry
- Powerful object-oriented language, with great built-in types
- Easy to create GUIs and interface to internet
- Fun! Python does a lot of the hard work for you (unlike C++)

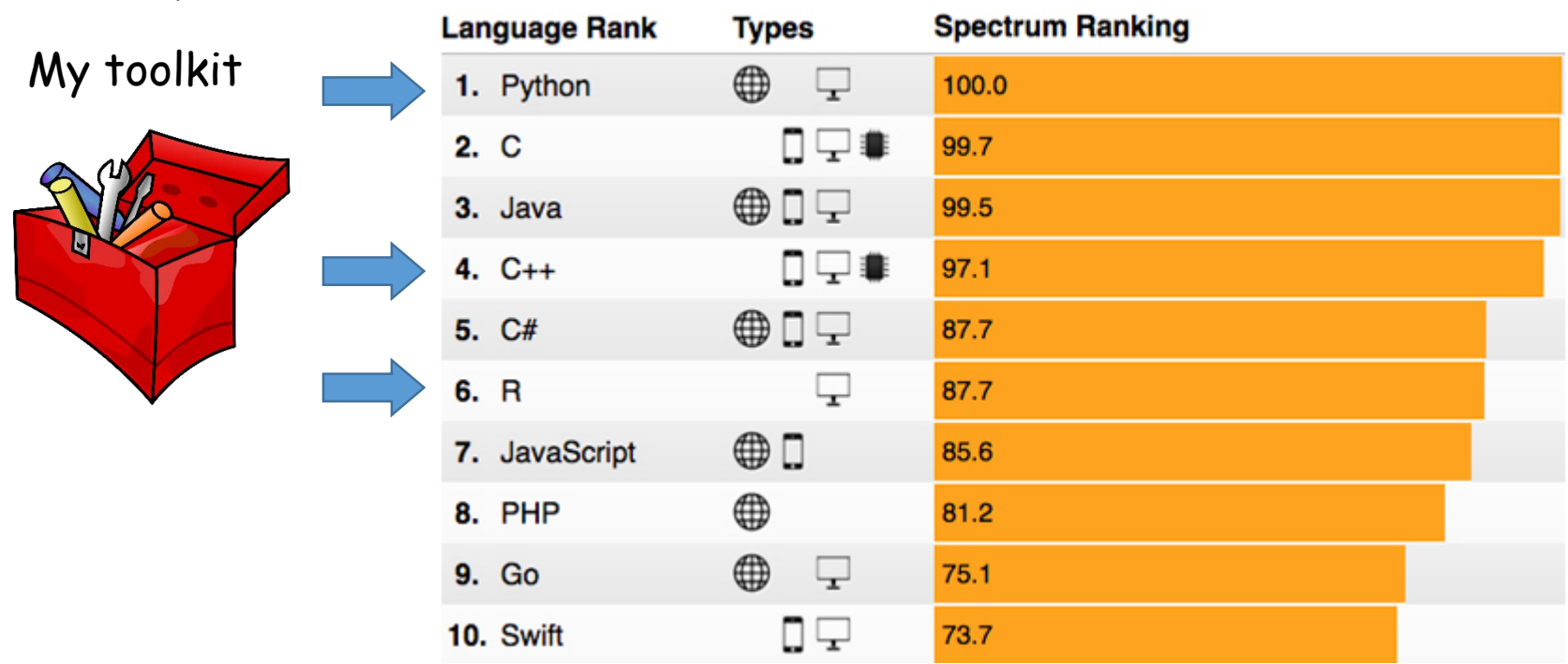

If you're going to be using computers in your research take the time to find the toolkit that works right for you

#### Python is distributed with a simple integrated development environment (IDE) called **idle**

When you start idle it opens and interactive shell window:

```
الكالص
                                                                                                    \mathbf xPython 2.7.10 Shell
File Edit Shell Debug Options Window Help
Python 2.7.10 (default, May 23 2015, 09:40:32) [MSC v.1500 32 bit (Intel)] on win32
Type "copyright", "credits" or "license()" for more information.
>>Ln: 3 Col:
```
Just like R, Matlab or other interpreted languages, you can interactively run Python commands in the shell

```
print "Hello world"
                                >> math.
print("Hello world")
                                         acos.
                                         acosh
7*1.3
                                         acīm
                        Typing promptsasinh
import math
                                         atan
math.
                                         atan2
                                         latanh
math.sqrt(16*144)
                                         ceil
                                         copysign
from math import sqrt
                                         cos
sqrt(1024)
                                  >> math.sqrt(
                                               sqrt(x)
for i in range(1,11):
     y = i*i
```
**print y**

```
Lists are a general data container:
 alist=[1, 9, 3, 7, "a"]
                                     >>> alist.
 alist.count(3)
                                              append
                                              count
 alist.pop()
                                              extend
 alist.sort()
                                              index
                                              insert
 alist.reverse()
                                              pop
                                              remove
Lists can be "multimensional":reverse
                                             sort
 blist=[[1,2],[3,4]]
 blist
 blist[0][1]
 blist[1]
 list2d=[[0 for i in range(10)] for j in range(10)]
```
A key strength of Python is the power and completeness of its built-in data types (objects)

### The **idle** environment provides an editor to enter Python code without immediately executing it

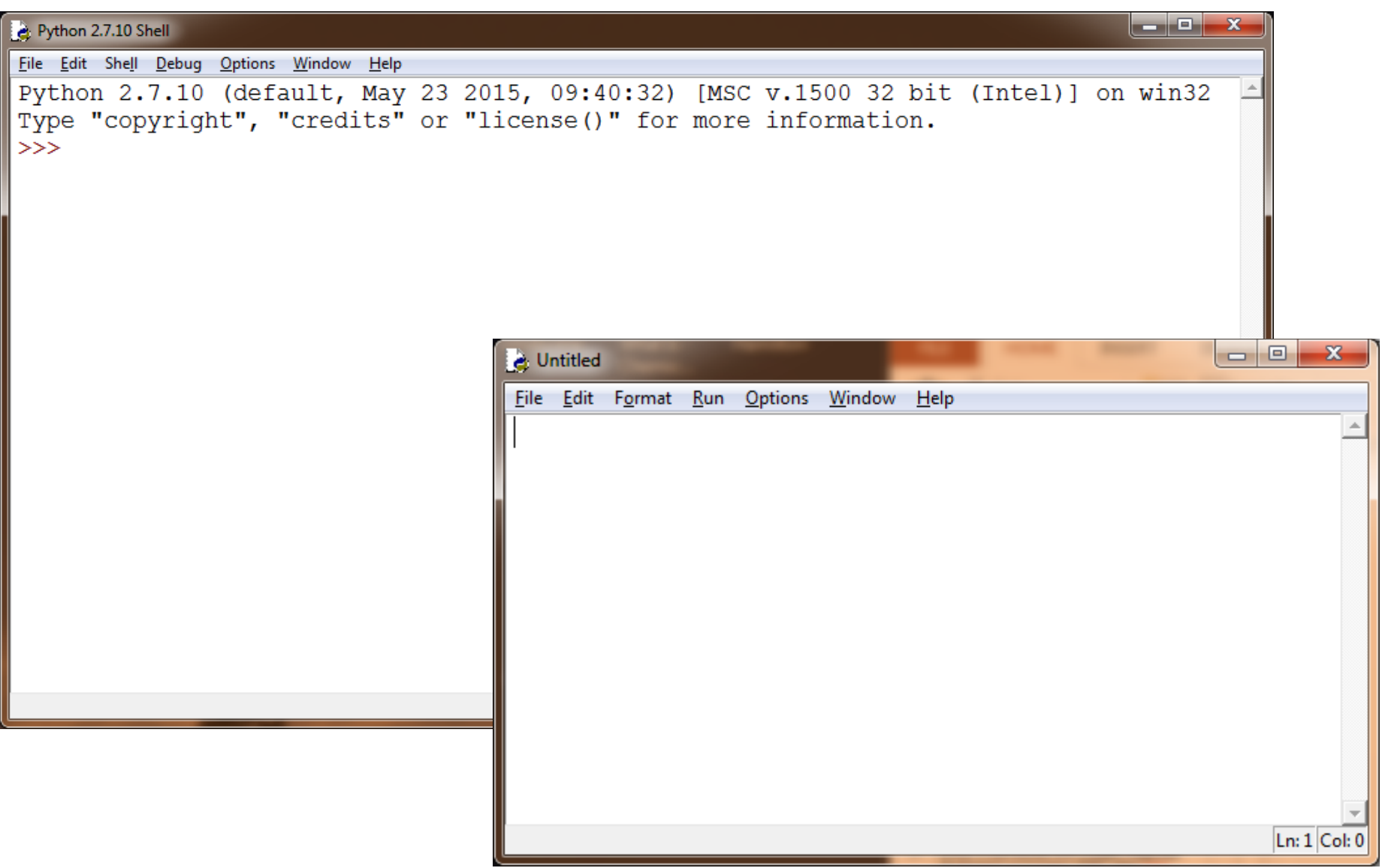

The **idle** environment provides an editor to enter Python code without immediately executing it

Enter the following code into the editor box

```
from random import choice
ndice=5
ngames=10
for i in range(ngames):
    dice=[]
    for j in range(ndice):
        dice.append(choice(range(1,7)))
    dice.sort()
    lowtwo=dice[0]+dice[1]
    print lowtwo
```
Then select the "Run/Run module" menu option Save the program as "**dice.py**"

#### There's a great online learning tool for Python and other languages lets you visualize code execution

- 1. Open up the web browser and go to the website: **http://www.pythontutor.com/**
- 2. Click on the link entitled "Start visualizing your code now!"
- 3. Copy and paste the **dice.py** program from your idle window
- 4. Click the button entitled "Visualize Execution" below the editor box
- 5. Click the "Forward" button for each step in the program to run
- 6. As each variable is created or updated, you'll see that space next to the program.
- 7. Output will appear in a box below the editor box
- 8. To run to completion, click the "Last" button"
- 9. To modify the program, click the "Edit Code" link

### You can load existing Python programs into **idle**  and run them. Let's look at a few simulation codes

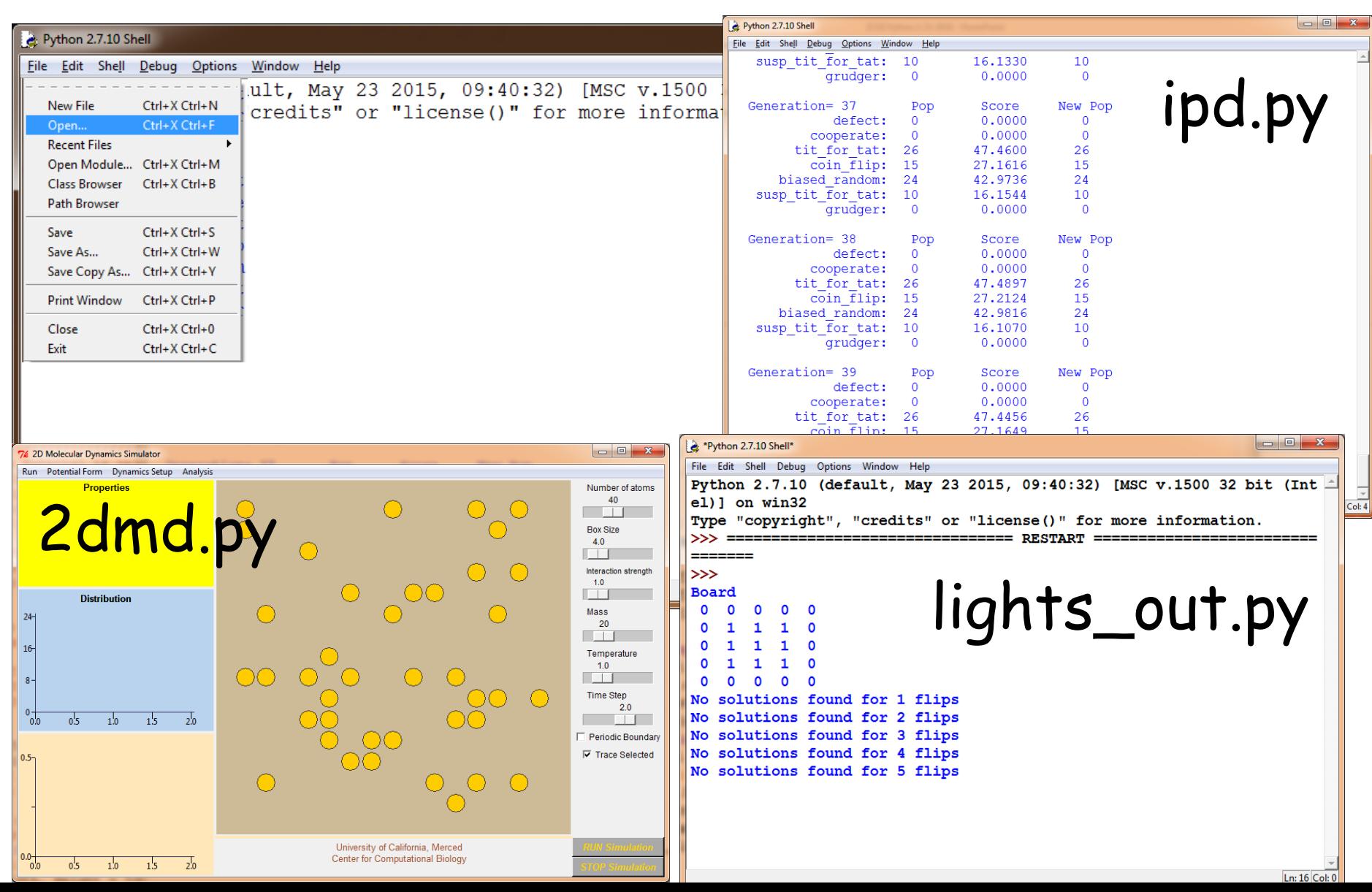

Monte Carlo simulations use random numbers to statistically sample different outcomes

A simple use of Monte Carlo simulation is to calculate the relative area of a region:

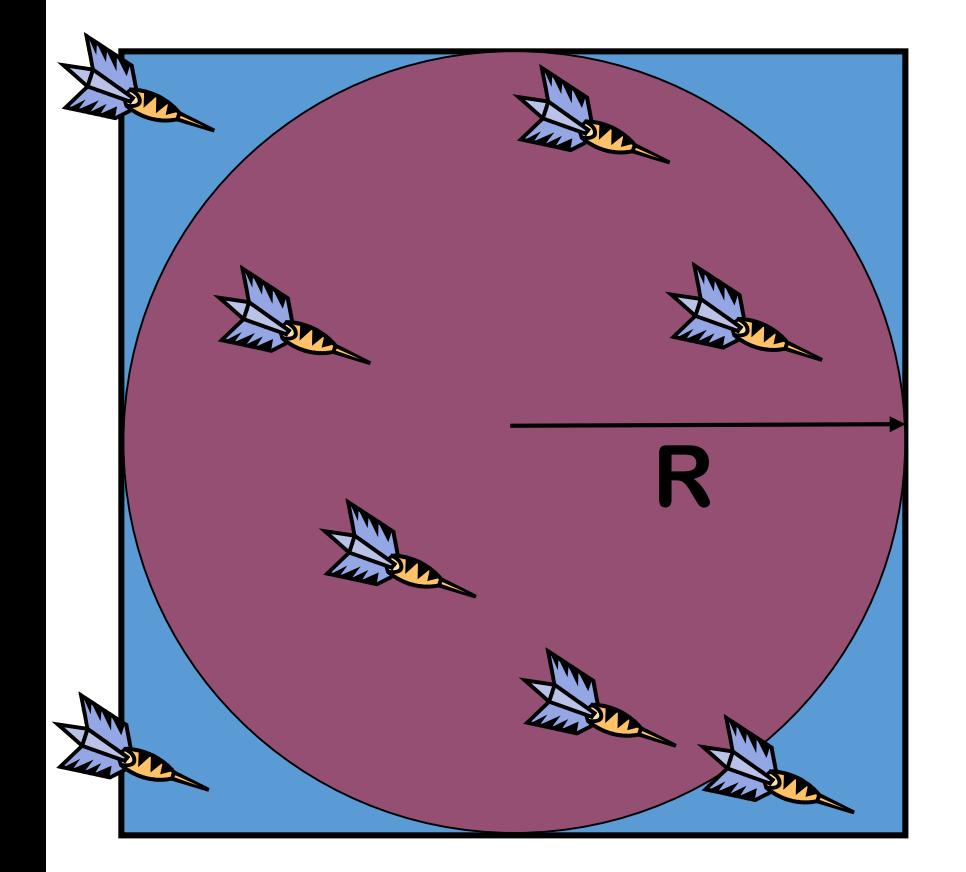

What's the ratio of the area of the circle to the area of the square?

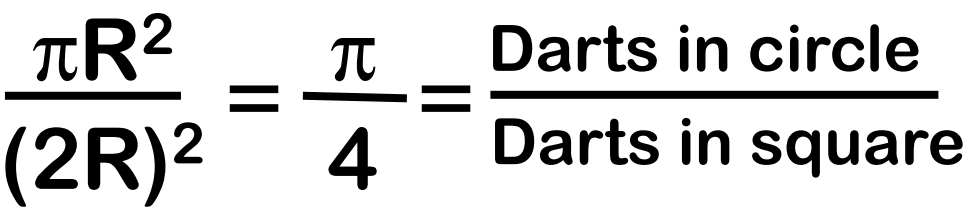

 $\pi = 4 \times \frac{\text{Darts in circle}}{\text{Darts in square}}$ **Darts in square**

# Here's a simple Python program to simulate this process using virtual darts

```
import random
import math
inside=0
trials=1000
for i in range(trials):
    x=random.random()
    y=random.random()
    if (x*x+y*y)<1.0:
        inside+=1
pi=4.*float(inside)/float(trials)
print "N=%d Error=%8.5f "%(trials,pi-math.pi)
                            Indentation matters!
```
# Enter into an idle editing window and then save as "**pi.py**"

# Many problems in physics, chemistry and biology essentially boil down to "random walks"

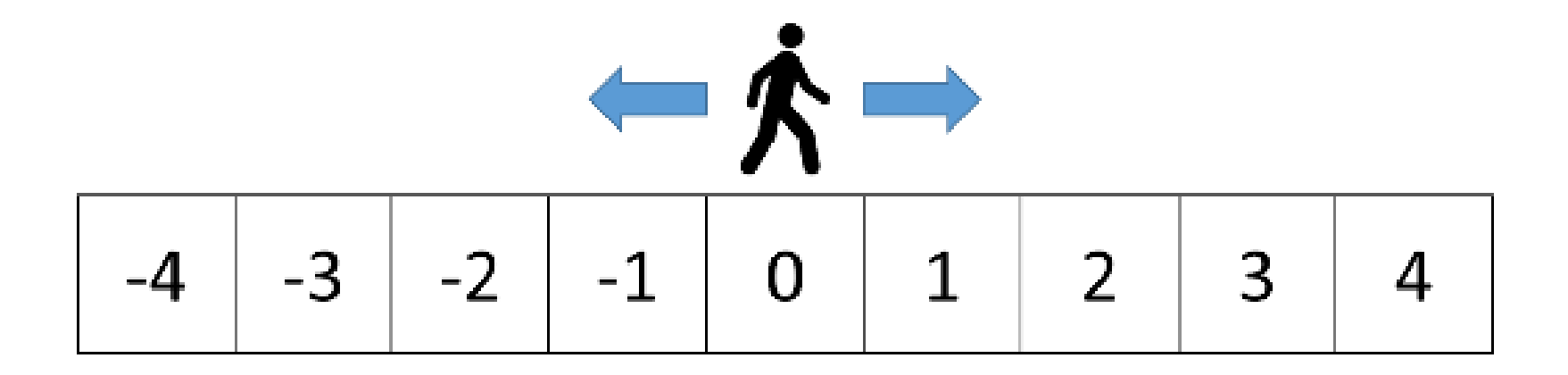

Simplest question to ask—does the walker ever get back home?

## Python program for 1-D random walk

Note double underscores "

```
from __future__ import division
from random import choice
trials=1000
steps=1000
gothome=0
for i in range(trials):
    point=0
    for step in range(steps):
        point+=choice((-1,1))
        if point==0:
            gothome+=1
            break
print "Fraction that got home=%f" % (gothome/trials)
```
Save this as "**rwalk1d.py**" and run for different numbers of steps

## The problem gets more interesting if the walker moves in 2 or more dimensions

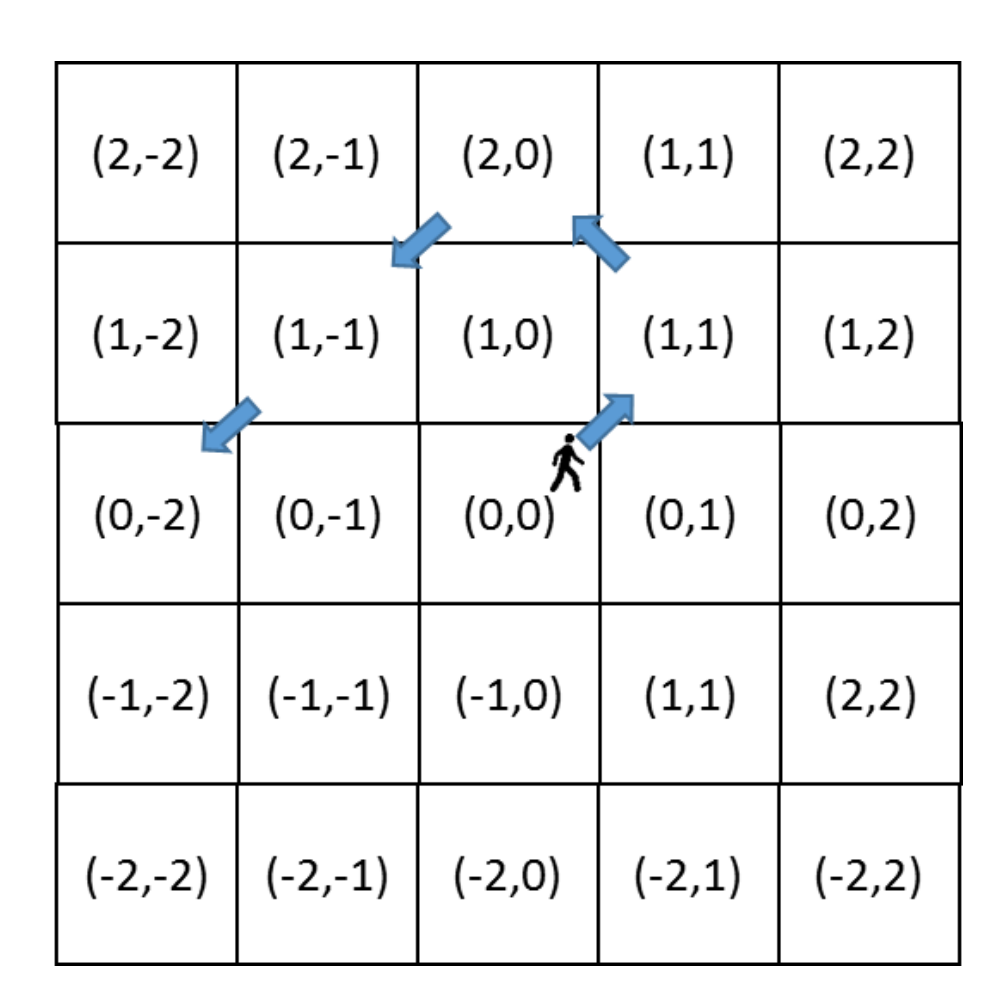

Note that if we randomly change both  $x \& y$  coordinates by -1 or +1, the walker moves diagonally like a checkers piece.

# Python program for arbitrary-D random walk making diagonal moves at every step

```
from __future__ import division
from random import choice
dim=3
trials=1000
steps=1000
gothome=0
for i in range(trials):
    point=[0]*dim
    for step in range(steps):
        for j in range(dim):
            point[j]+=choice((-1,1))
        if point.count(0)==dim:
            gothome+=1
            break
print "Fract that got home=%f in %d dims" % (gothome/trials,dim)
```
Save this as "**rwalknd.py**" and run for different dimensions

For what #'s of dimensions does the walker make it home?

# Exact results for an infinite number of steps moving in only one dimension at a time

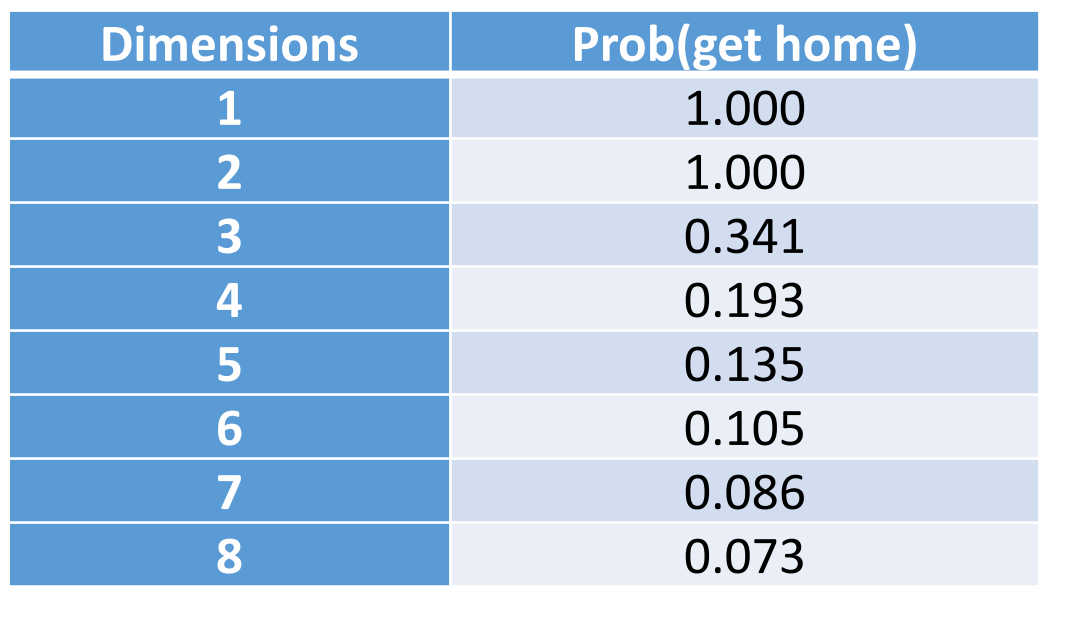

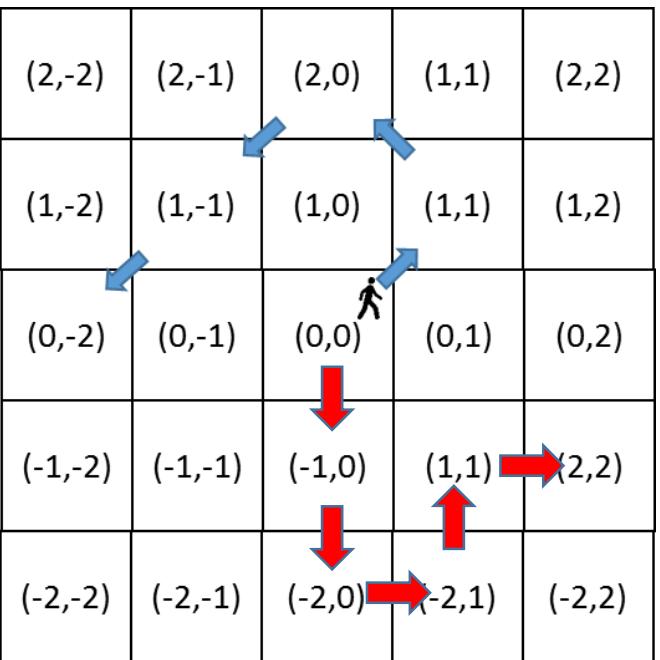

Possible questions to explore:

- 1. How well does **rwalknd.py** agree with the exact results?
- 2. Do your results match better if you modify the program to step in only one dimension at a time?

Exact results from http://mathworld.wolfram.com/PolyasRandomWalkConstants.html

#### Another type of random walk simulation tests the effect of barriers on trapping a walker in space

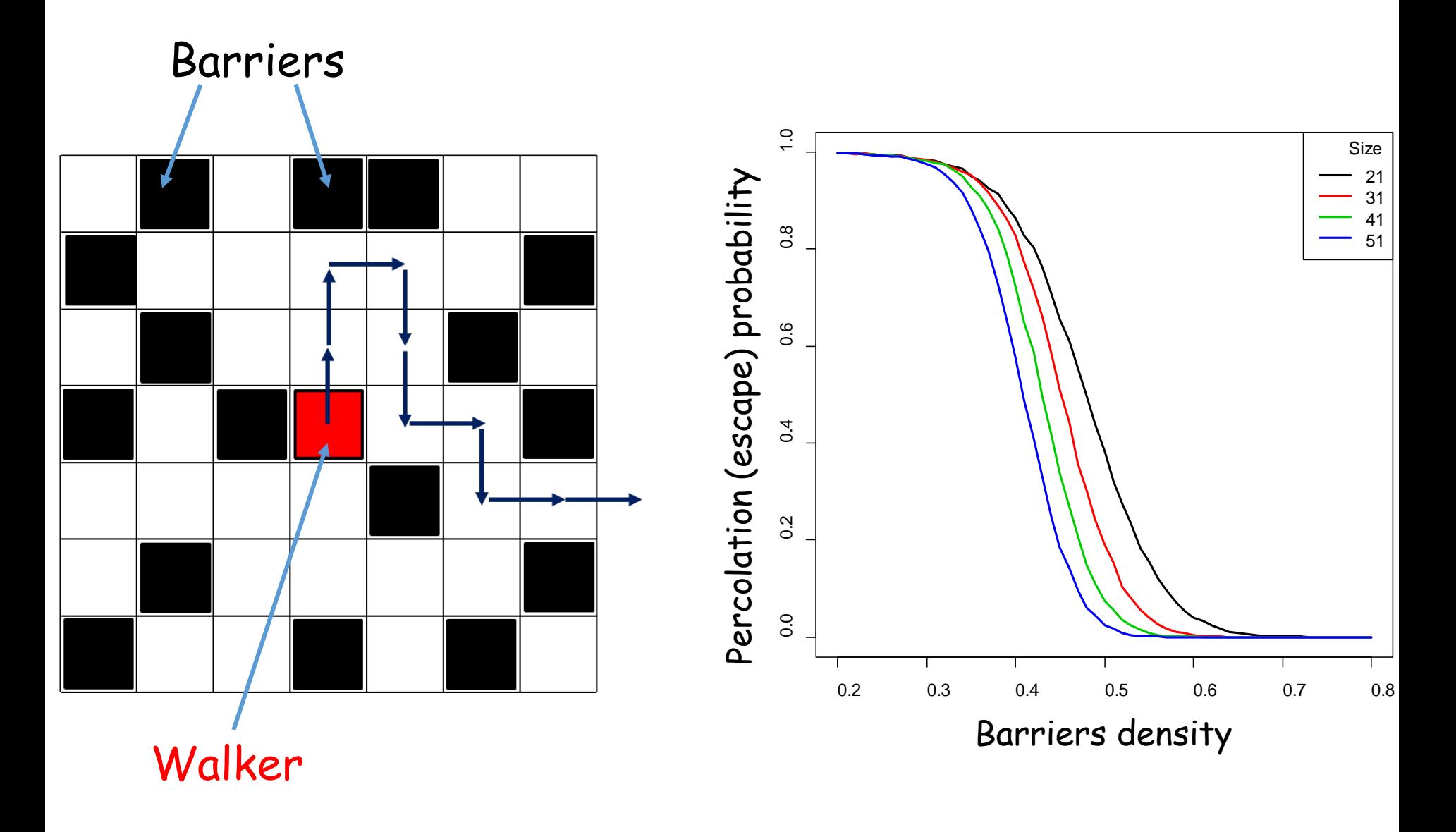

Simulating percolation is different from random walks because we have to store the barrier locations

The 2D list object we saw previously is a good data structure for storing the barrier locations

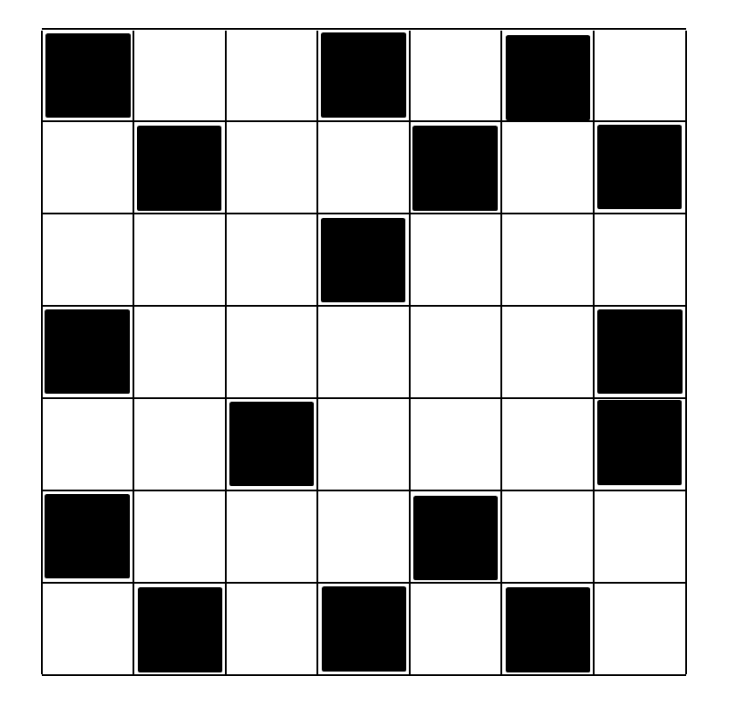

$$
grid = [[1, 0, 0, 1, 0, 1, 0],\n[0, 1, 0, 0, 1, 0, 1],\n[0, 0, 0, 1, 0, 0, 0],\n[1, 0, 0, 0, 0, 0, 1],\n[0, 0, 1, 0, 0, 0, 1],\n[1, 0, 0, 0, 1, 0, 0],\n[0, 1, 0, 1, 0, 1, 0]]
$$

Our random walker will move around "inside" this grid

#### The first half of the program sets up the simulation and builds a grid filled with barriers at a set density

### Open up the program **perc.py** inside **idle**

```
from __future__ import division
from random import choice, random
density=0.5 #Should be a number between 0 and 1
side=21 #Should be an odd number
perc=0
trials=1000
maxtime=1000
steps = [(1,0),(-1,0),(0,1),(0,-1)]for trial in range(trials):
    count=0
    for x in range(side):
        for y in range(side):
            grid[x][y]=0
            if (random()<density):
                count+=1
                grid[x][y]=1
                                         "Non Pythonic"
```
grid=[[ 0 if random() > density else 1 for x in range(side)] for y in range(side)]

#### The second half is similar to the random walk, but we need to test for barriers and when the walker leaves

```
# Start particle at center
    x,y = int(side/2),int(side/2)
    for time in range(maxtime):
        # Randomly move particle
        sx,sy = choice(steps)
       nx = x+sx
       ny = y+sy
        # if new position is occupied try again
        if grid[nx][ny]==1:
            continue
        if nx==0 or ny==0 or nx==(side-1) or ny==(side-1):
            perc+=1
            break
        grid[x][y]=0 #Remove particle from current spot
        grid[nx][ny]=1 #Put particle in new location
        x=nx
        y=ny
print "%4d %5.3f %5.3f"%(side,density,perc/trials)
```
Some additional Python learning resources

Posted to CatCourses:

- ThinkPython (book)
- Python\_quick\_reference
- Python\_refcard
- Python2.7 Reference

Python classes available at all online course sites:

- Edx
- **Coursera**
- Software carpentry
- Udacity
- Datacamp

#### Other WWW resources:

- http://www.codecademy.com/tracks/python
- http://www.afterhoursprogramming.com/tutorial/Python/Overview/
- http://www.stavros.io/tutorials/python/ ("Learn Python in 10 Minutes")
- http://learnpython.org
- http://www.linuxtopia.org/online\_books/programming\_books/introduction\_to\_python/
- http://wiki.python.org/moin/BeginnersGuide

If you want a more intensive programming introduction, consider the Scientific Programming Workshop Sponsored

Instructors: Mike Colvin and David Quint Schedule: 8:30-12:30 for 10 days (June 4-15) Location: UC Merced campus, SE1-100

Topics:

- Linux/Bash scripting
- Using remote compute servers
- R programming and data analysis
- Python programming
- C/C++ [Optional dep. on interest]

Sponsored by the UC Merced Center for Cellular and Biomolecular Machines

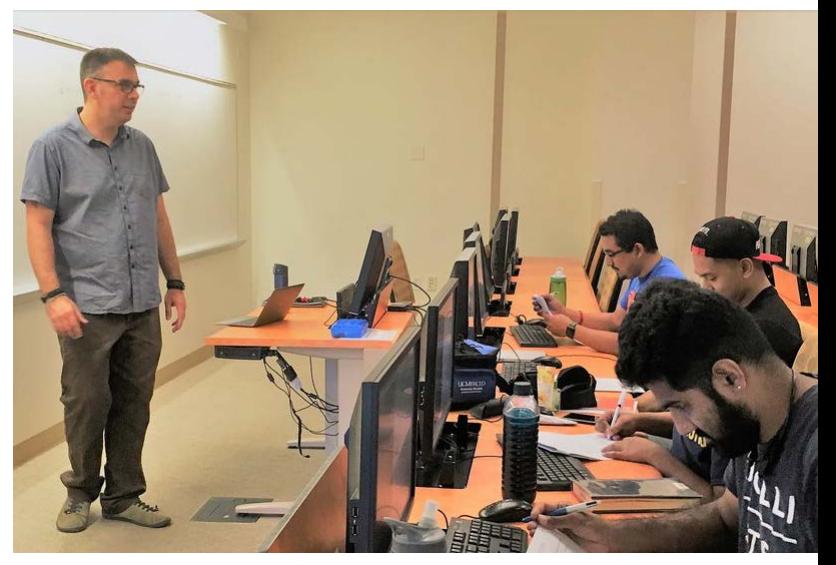

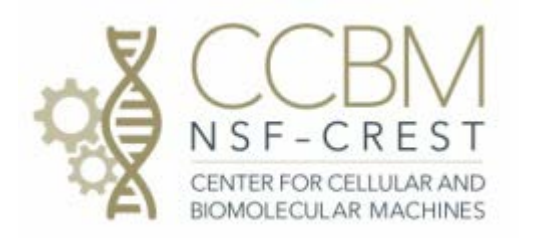